If you have not already done so, please setup your Shared USR drive on your computer. The how to link is available at [Information Technologies FAQ's :: UNM Gallup | The University of New Mexico](https://www.gallup.unm.edu/its/faqs.html)

Open your Shared USR drive in a window.

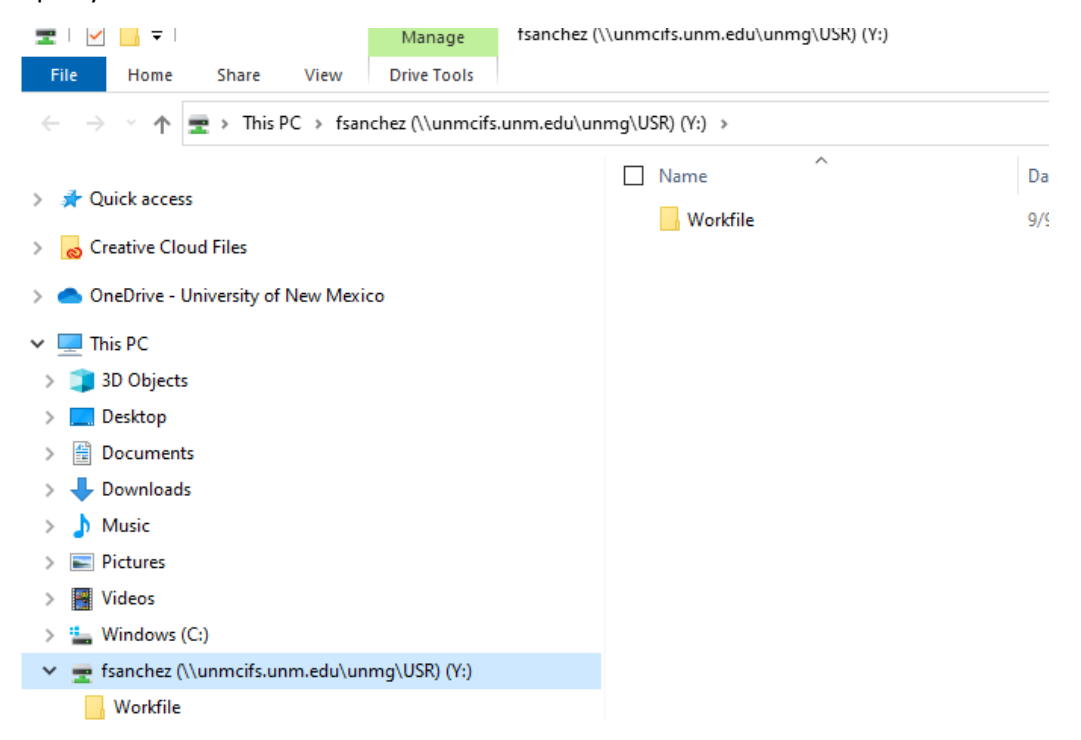

Now click the Home button at the top left of the screen then Click Select All on the top right of the drop down menu.

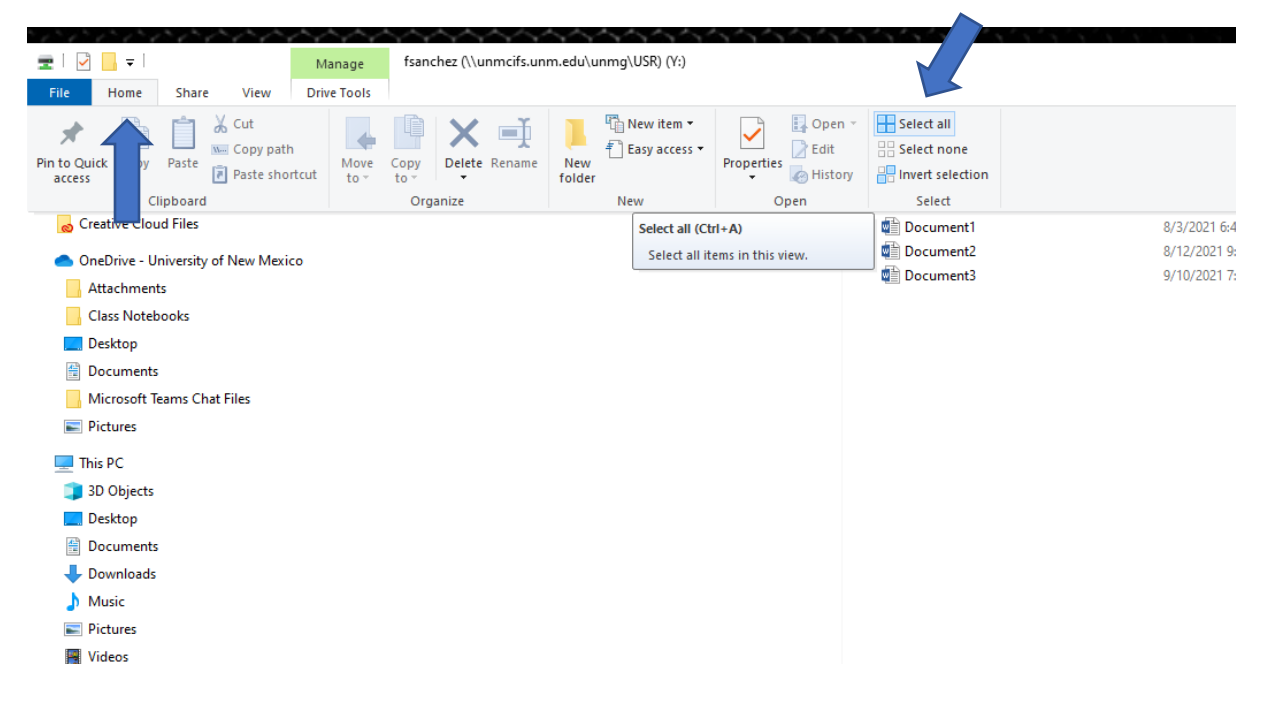

## Right click on any file or folder that is highlighted and click Copy

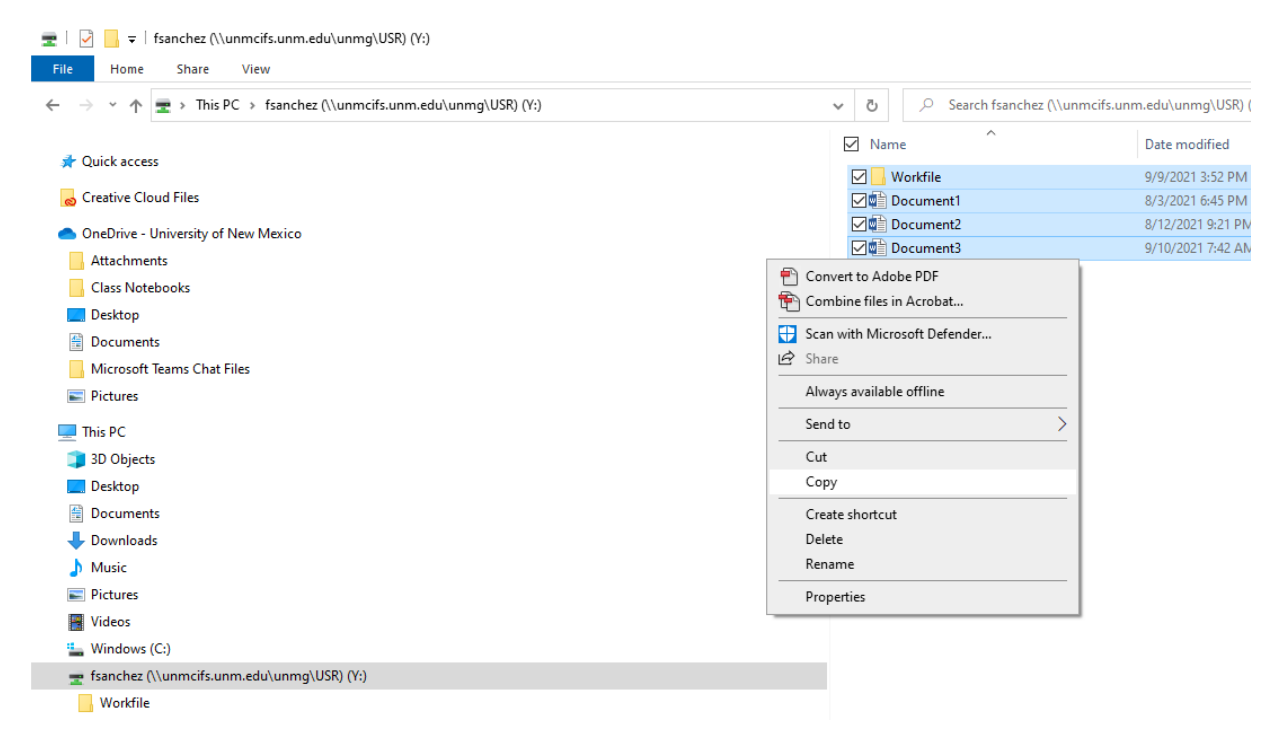

Now Right click on your OneDrive – University of New Mexico - Documents folder and click Paste

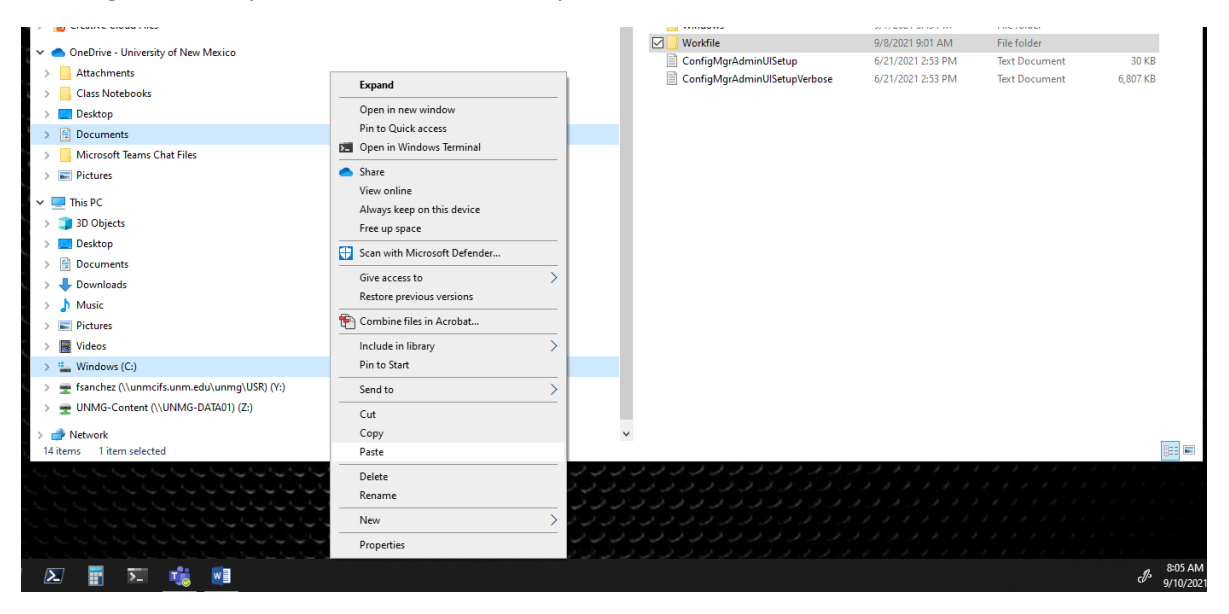

Copying your files might take some time but when completed you will see your folders/files in your Documents folder.

NOTE: The OneDrive – University of New Mexico – Documents folder and This PC Documents folder are the same folder. If you add to or delete files or folders from one the same thing happens to the other.

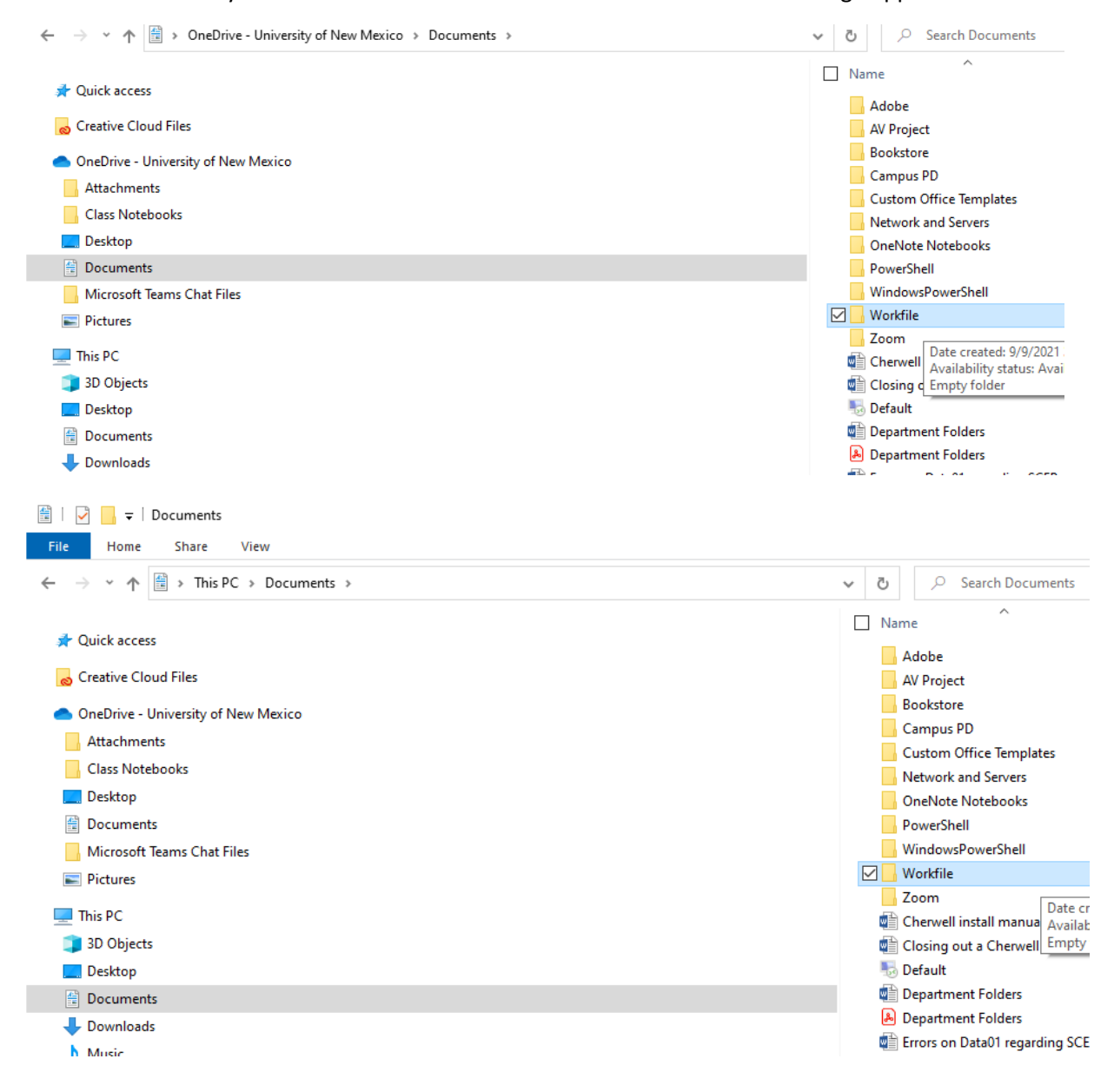